## **INSTRUKCJA WYPEŁNIANIA ELEKTRONICZNEJ WERSJI HOMOLOGACJI**

**Do wypełnienia elektronicznej wersji dokumentów niezbędne jest posiadanie oprogramowania Adobe Reader 8 lub nowsze wersje, program można pobrać z zakładki "Homologacje".**

- **1. Z zakładki "HOMOLOGACJE" pobieramy i zapisujemy 3 dokumenty:**
	- **- wyciąg ze Świadectwa Homologacji**
	- **- kopię Homologacji**
	- **- kartę kontroli jakości montażu**

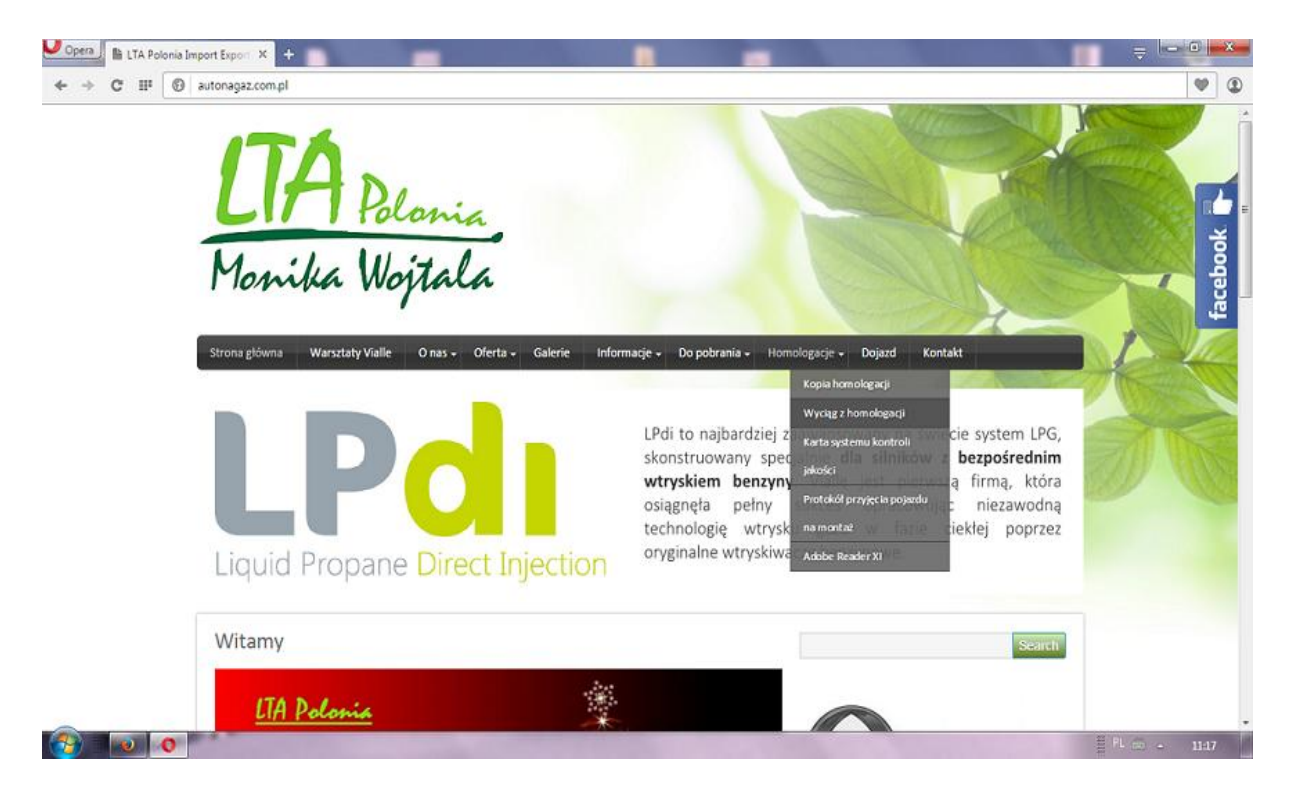

## **Pobieramy**

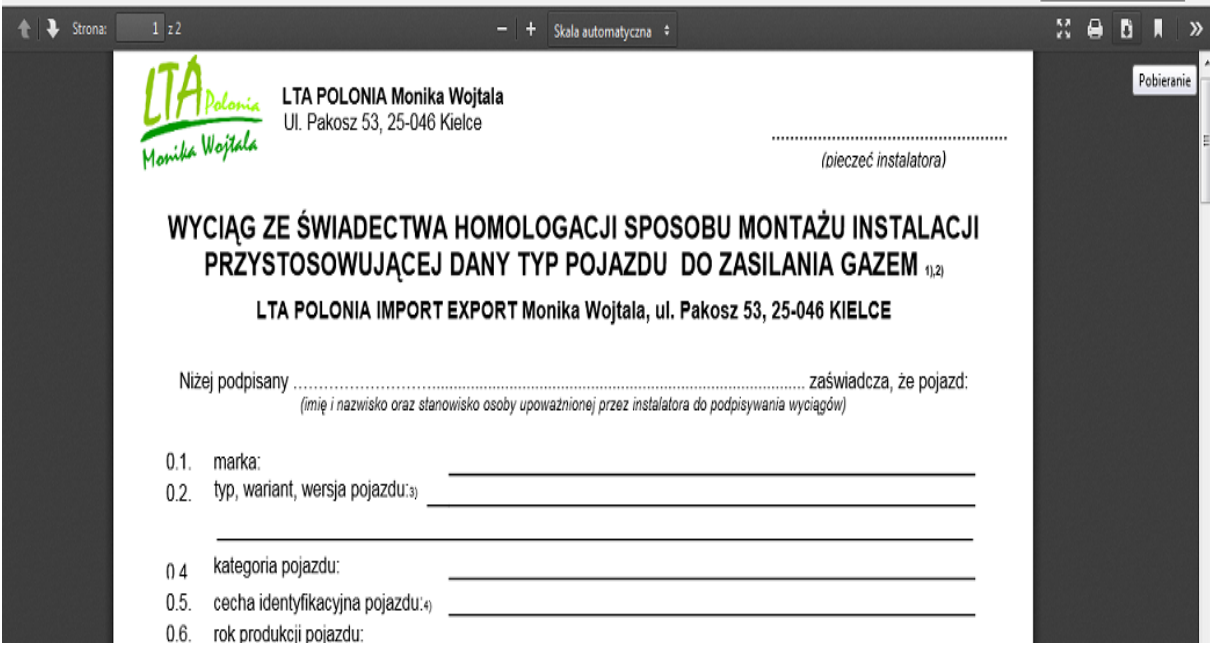

**2. Zapisujemy wszystkie trzy dokumenty np. na pulpicie.**

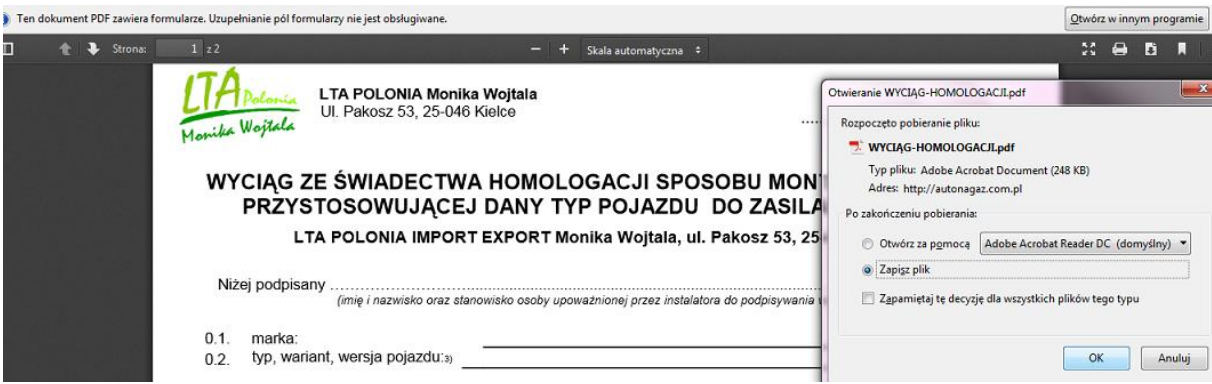

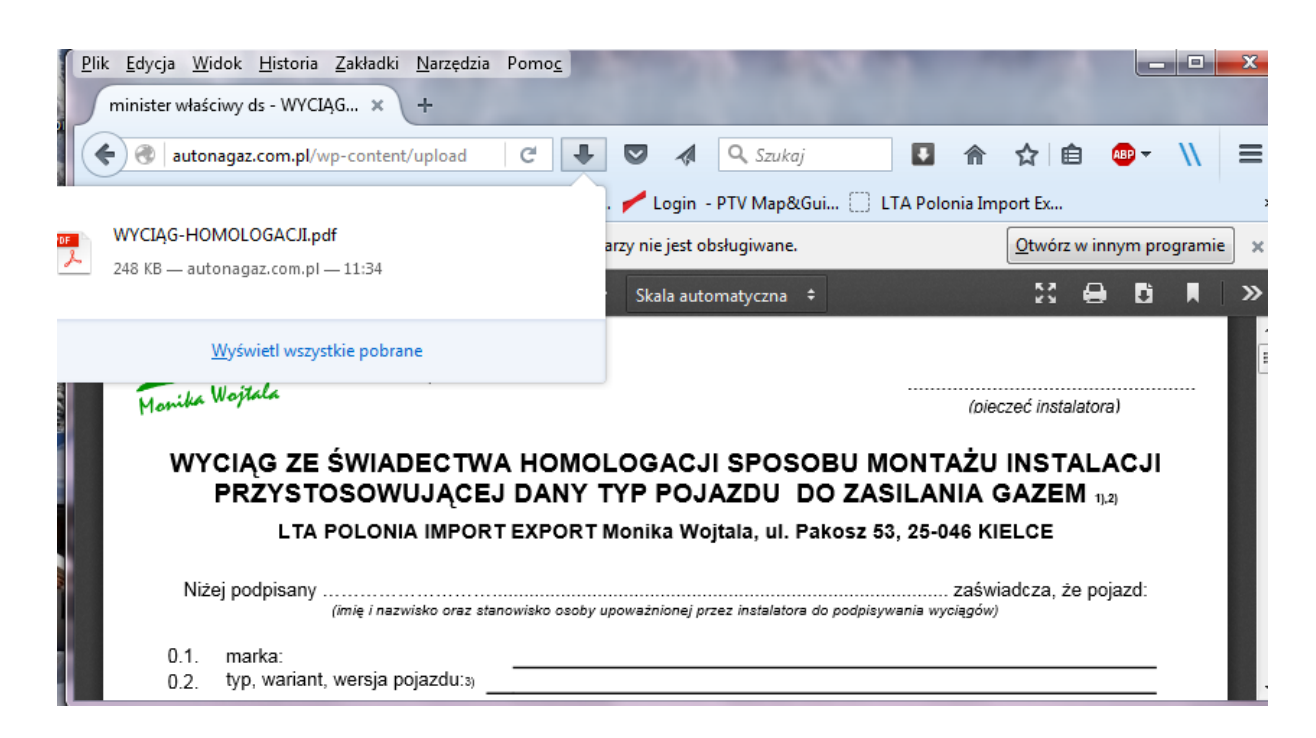

**3. Otwieramy w/w dokumenty za pomocą programu Adobe Reader 8 lub nowsze wersje.**

 **Pola podświetlone na niebiesko to pola które należy wypełnić.**

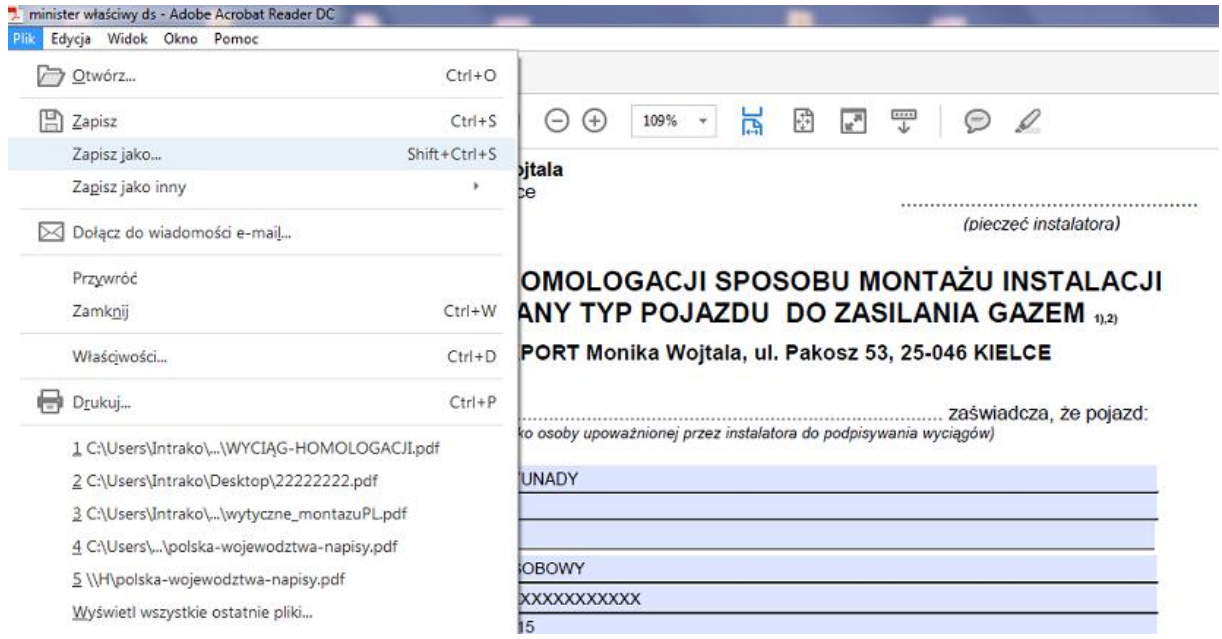

**Po poprawnym wypełnieniu dokumenty wysyłamy w formie elektronicznej na adres email LTA Polonia.**